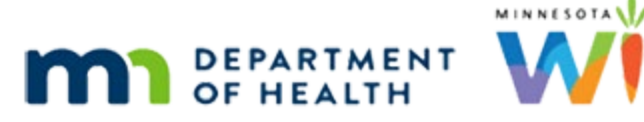

## **Obtaining WIC Card Numbers in Training Environment**

**2/5/2020**

## **Obtaining Card Numbers in the Desensitized Environment**

The WIC Direct training environment, and its available card numbers, will be refreshed when the WIC Training Database is refreshed.

Log into WIC Direct at:<https://mntestweb02.cdpehs.com/EBT/LogOn.aspx>

If you do not know the username and/or password, or are unable to login, please contact the MN Help Desk at 1.800.488.8799; press 2, 2.

**NOTE!** The password expires every 30 days. If you are unable to log in, please call the MN Help Desk to reset the password.

## Step 1: Login

- Enter the Username and Password.
- **Click the Log On button.**

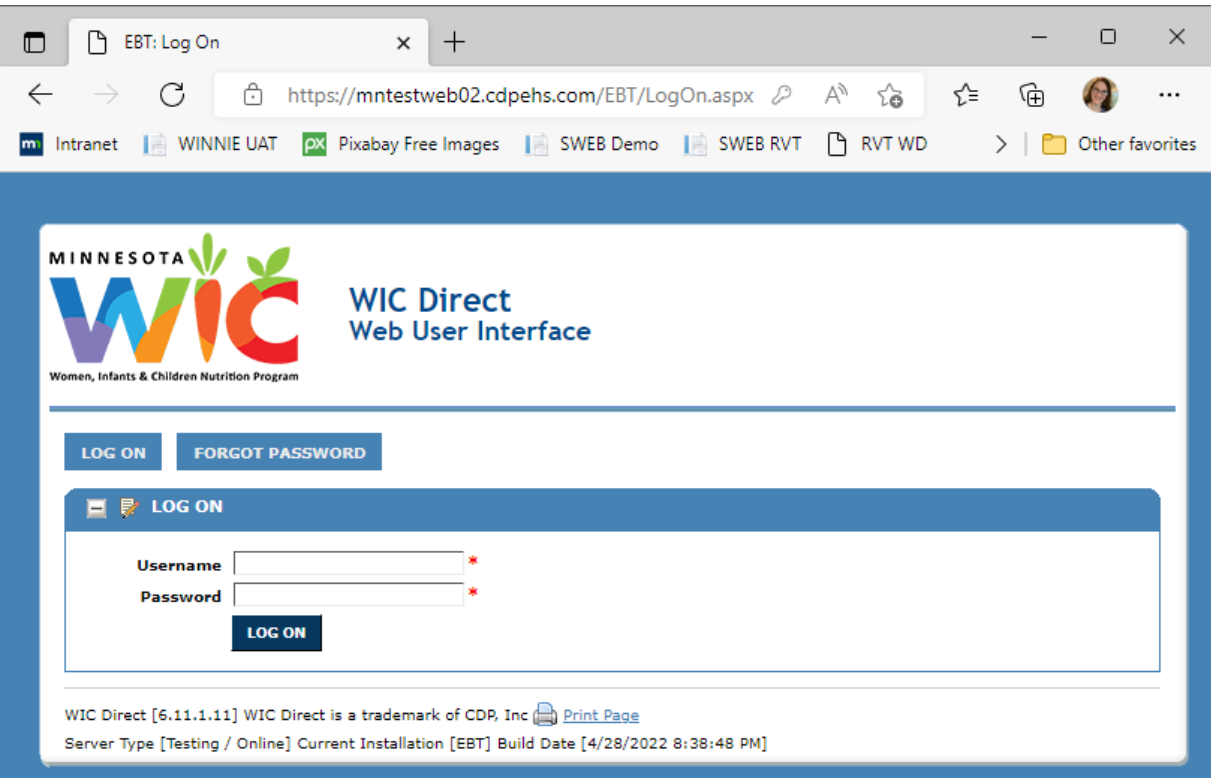

## Step 2: Obtain Card Numbers

▪ Click the **Cards** button.

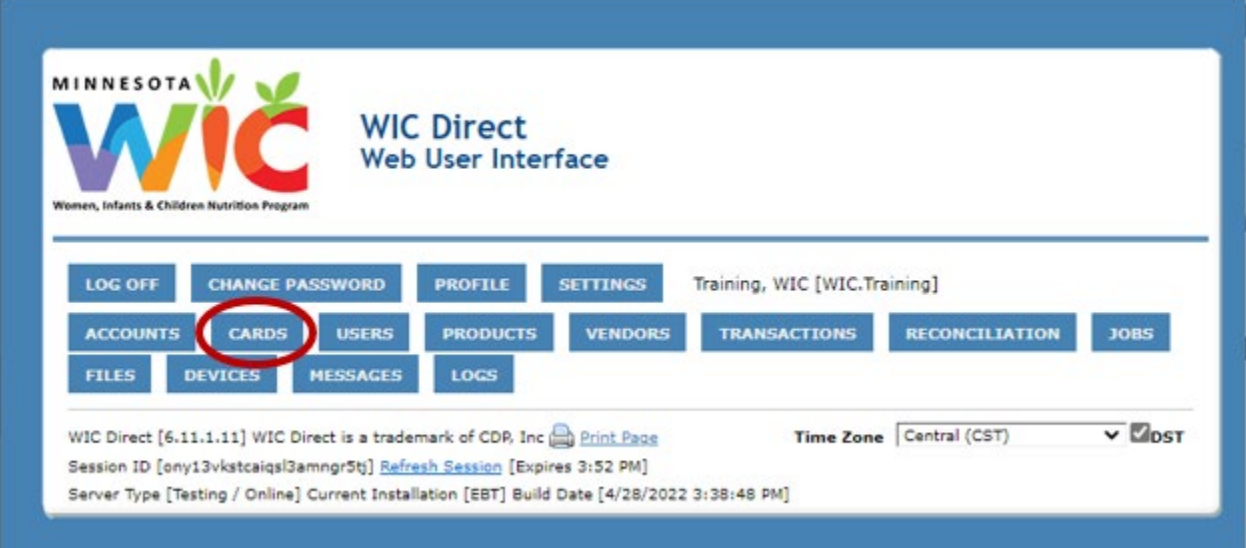

▪ Click the **Has EBA** drop-down list (EBA = Electronic Benefit Account).

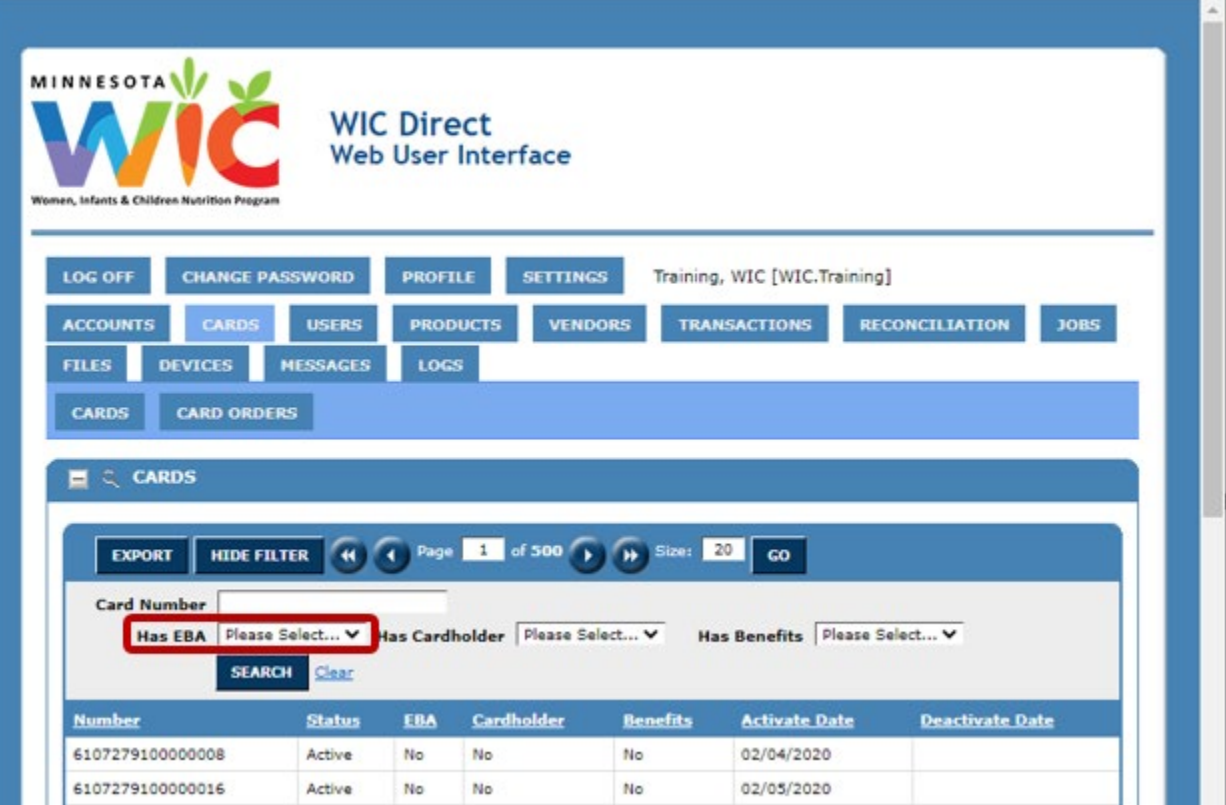

- Select **No** from the *Has EBA* drop-down.
- Click the **Search** button.

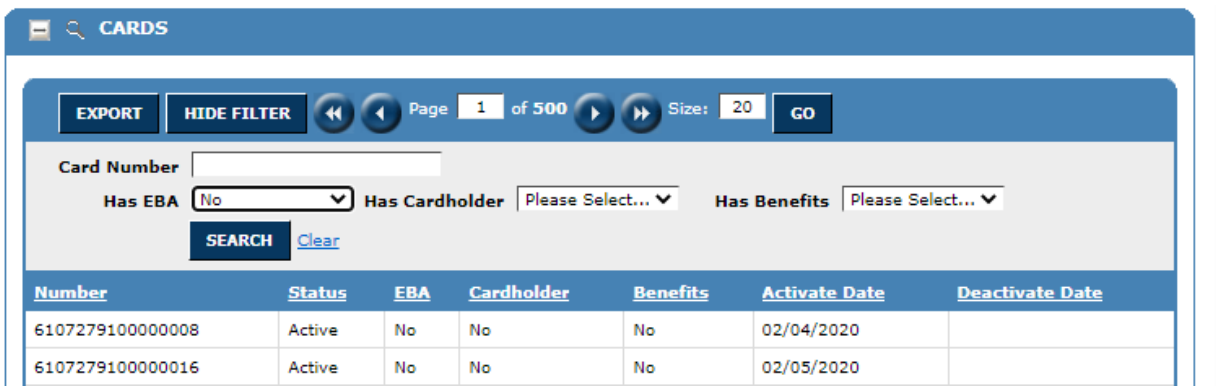

- Card list will refresh and all cards listed will not have an account associated with it and are valid to use in the testing environment.
- Use the first card number in the list.

*Minnesota Department of Health - WIC Program 85 E 7th Place, PO BOX 64882, ST PAUL MN 55164-0882; 1-800-657-3942, [health.wic@state.mn.us,](mailto:health.wic@state.mn.us) [www.health.state.mn.us;](http://www.health.state.mn.us/) To obtain this information in a different format, call: 1-800-657-3942* 

*This institution is an equal opportunity provider.*